# ululu Networking **CISCO**. Academy

## **Lab - Implement MP-BGP** (Instructor Version)

**Instructor Note**: Red font color or gray highlights indicate text that appears in the instructor copy only.

## **Answers: 11.1.3 Lab - [Implement MP-BGP](https://itexamanswers.net/11-1-3-lab-implement-mp-bgp-answers.html)**

## **Topology**

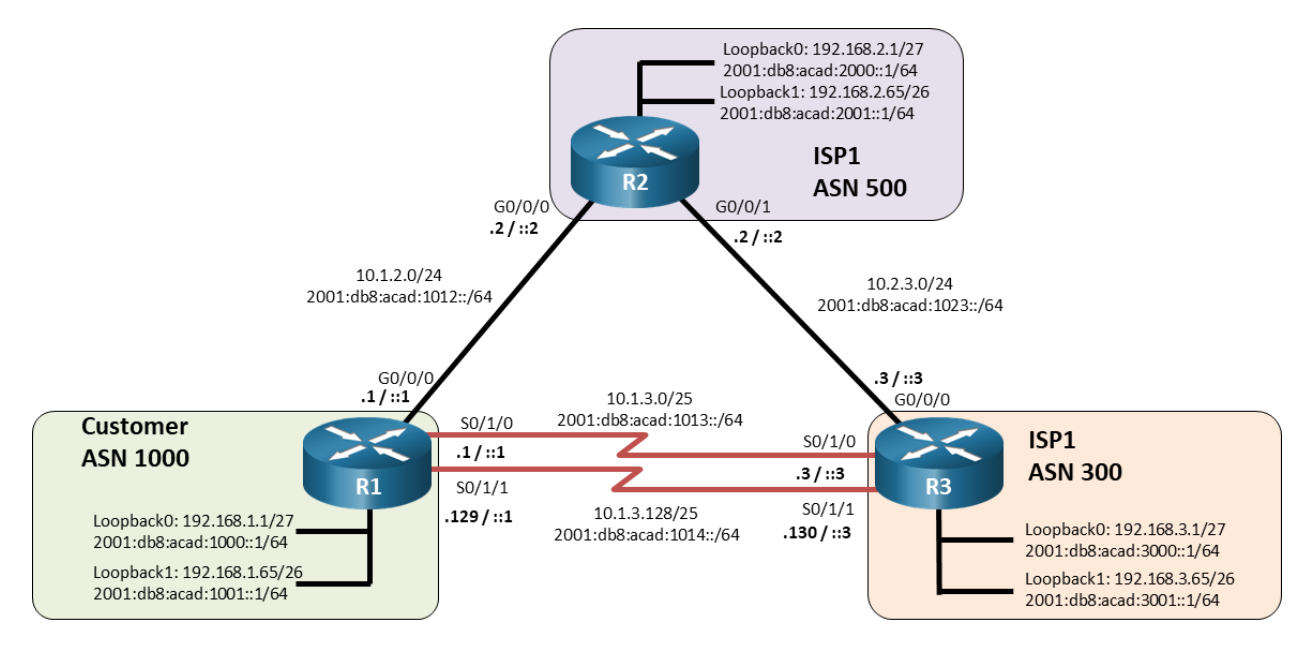

## **Addressing Table**

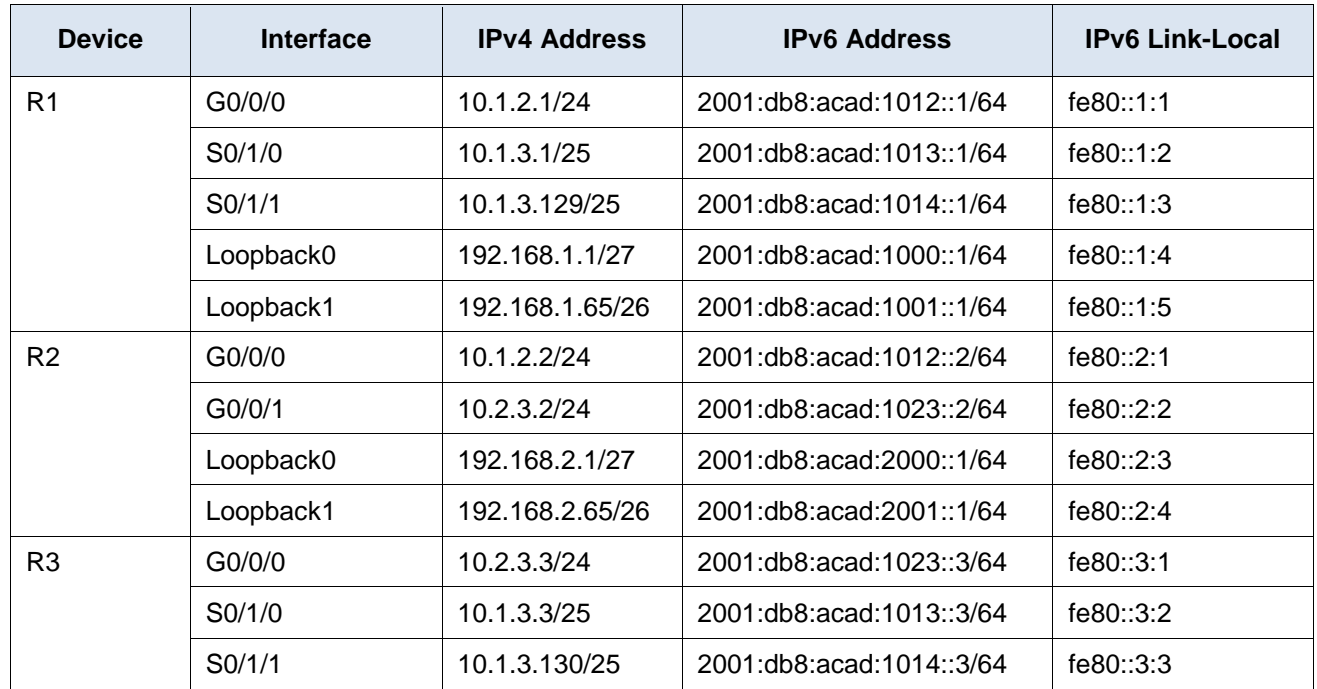

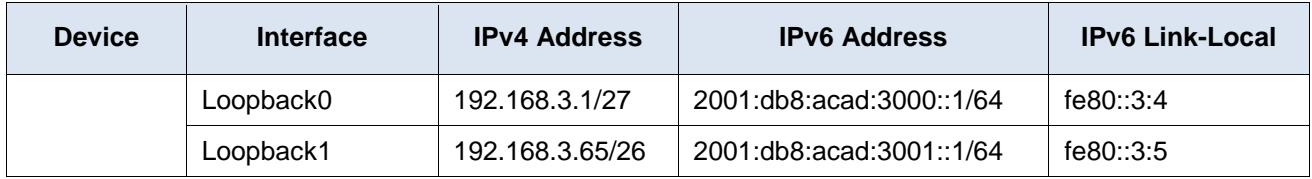

#### **Objectives**

**Part 1: Build the Network and Configure Basic Device Settings and Interface Addressing** 

- **Part 2: Configure MP-BGP on all Routers**
- **Part 3: Verify MP-BGP**
- **Part 4: Configure and Verify IPv6 Summarization**

## **Background / Scenario**

In this lab, you will configure MP-BGP, BGP for IPv4 and IPv6 using address families.

**Note**: This lab is an exercise in developing, deploying, and verifying various path manipulation tools for BGP, and does not reflect networking best practices.

**Note**: The routers used with CCNP hands-on labs are Cisco 4221 with Cisco IOS XE Release 16.9.4 (universalk9 image). Other routers and Cisco IOS versions can be used. Depending on the model and Cisco IOS version, the commands available and the output produced might vary from what is shown in the labs.

**Note**: Make sure that the routers and switches have been erased and have no startup configurations. If you are unsure contact your instructor.

**Instructor Note**: Refer to the Instructor Lab Manual for the procedures to initialize and reload devices.

#### **Required Resources**

- 3 Routers (Cisco 4221 with Cisco IOS XE Release 16.9.4 universal image or comparable)
- 1 PC (Choice of operating system with a terminal emulation program installed)
- Console cables to configure the Cisco IOS devices via the console ports
- Ethernet and serial cables as shown in the topology

#### **Instructions**

## **Part 1: Build the Network and Configure Basic Device Settings and Interface Addressing**

In Part 1, you will set up the network topology and configure basic settings and interface addressing on routers.

#### **Step 1: Cable the network as shown in the topology.**

Attach the devices as shown in the topology diagram, and cable as necessary.

#### **Step 2: Configure basic settings for each router.**

a. Console into each router, enter global configuration mode, and apply the basic settings and interface addressing. A command list for each router is listed below to perform initial configuration.

#### **Router R1**

hostname R1

```
no ip domain lookup
line con 0
 logging sync
exec-time 0 0
 exit
interface Loopback0
 ip address 192.168.1.1 255.255.255.224
 ipv6 address FE80::1:4 link-local
 ipv6 address 2001:DB8:ACAD:1000::1/64
 no shut
interface Loopback1
 ip address 192.168.1.65 255.255.255.192
 ipv6 address FE80::1:5 link-local
 ipv6 address 2001:DB8:ACAD:1001::1/64
no shut
interface GigabitEthernet0/0/0
 ip address 10.1.2.1 255.255.255.0
 ipv6 address FE80::1:1 link-local
 ipv6 address 2001:DB8:ACAD:1012::1/64
 no shut
interface Serial0/1/0
 ip address 10.1.3.1 255.255.255.128
 ipv6 address FE80::1:2 link-local
 ipv6 address 2001:DB8:ACAD:1013::1/64
no shut
interface Serial0/1/1
 ip address 10.1.3.129 255.255.255.128
 ipv6 address FE80::1:3 link-local
 ipv6 address 2001:DB8:ACAD:1014::1/64
 no shut
```

```
hostname R2
no ip domain lookup
line con 0
 logging sync
exec-time 0 0
 exit
interface Loopback0
 ip address 192.168.2.1 255.255.255.224
 ipv6 address FE80::2:3 link-local
 ipv6 address 2001:DB8:ACAD:2000::1/64
 no shut
interface Loopback1
 ip address 192.168.2.65 255.255.255.192
 ipv6 address FE80::2:4 link-local
```

```
ipv6 address 2001:DB8:ACAD:2001::1/64
no shut
interface GigabitEthernet0/0/0
ip address 10.1.2.2 255.255.255.0
ipv6 address FE80::2:1 link-local
ipv6 address 2001:DB8:ACAD:1012::2/64
no shut
interface GigabitEthernet0/0/1
 ip address 10.2.3.2 255.255.255.0
 ipv6 address FE80::2:2 link-local
ipv6 address 2001:DB8:ACAD:1023::2/64
no shut
```

```
hostname R3
no ip domain lookup
line con 0
logging sync
exec-time 0 0
 exit
interface Loopback0
 ip address 192.168.3.1 255.255.255.224
 ipv6 address FE80::3:4 link-local
 ipv6 address 2001:DB8:ACAD:3000::1/64
 no shut
interface Loopback1
 ip address 192.168.3.65 255.255.255.192
ipv6 address FE80::3:5 link-local
 ipv6 address 2001:DB8:ACAD:3001::1/64
 no shut
interface GigabitEthernet0/0/0
 ip address 10.2.3.3 255.255.255.0
 negotiation auto
 ipv6 address FE80::3:1 link-local
 ipv6 address 2001:DB8:ACAD:1023::3/64
 no shut
interface Serial0/1/0
 ip address 10.1.3.3 255.255.255.128
ipv6 address FE80::3:2 link-local
 ipv6 address 2001:DB8:ACAD:1013::3/64
 no shut
interface Serial0/1/1
 ip address 10.1.3.130 255.255.255.128
 ipv6 address FE80::3:3 link-local
 ipv6 address 2001:DB8:ACAD:1014::3/64
 no shut
```
b. Save the running configuration to startup-config.

## **Part 2: Configure MP-BGP on all Routers**

#### **Step 1: Implement eBGP and neighbor relationships on R1 for IPv4 and IPv6.**

a. Enable IPv6 routing.

R1(config)# **ipv6 unicast-routing**

b. Enter BGP configuration mode from global configuration mode, specifying AS 1000 and configure the router ID.

```
R1(config)# router bgp 1000
R1(config-router)# bgp router-id 1.1.1.1
```
c. Based on the topology diagram, configure all the designated IPv4 neighbors for R1.

```
R1(config-router)# neighbor 10.1.2.2 remote-as 500
R1(config-router)# neighbor 10.1.3.3 remote-as 300
R1(config-router)# neighbor 10.1.3.130 remote-as 300
```
d. Based on the topology diagram, configure all the designated IPv6 neighbors for R1.

```
R1(config-router)# neighbor 2001:db8:acad:1012::2 remote-as 500
R1(config-router)# neighbor 2001:db8:acad:1013::3 remote-as 300
R1(config-router)# neighbor 2001:db8:acad:1014::3 remote-as 300
```
e. Enter address family configuration mode for IPv4 and activate each of the IPv4 neighbors.

```
R1(config-router)# address-family ipv4 unicast
R1(config-router-af)# neighbor 10.1.2.2 activate
R1(config-router-af)# neighbor 10.1.3.3 activate
R1(config-router-af)# neighbor 10.1.3.130 activate
R1(config-router-af)# exit
```
f. Enter address family configuration mode for IPv6 and activate each of the IPv6 neighbors.

```
R1(config-router)# address-family ipv6 unicast
R1(config-router-af)# neighbor 2001:db8:acad:1012::2 activate
R1(config-router-af)# neighbor 2001:db8:acad:1013::3 activate
R1(config-router-af)# neighbor 2001:db8:acad:1014::3 activate
R1(config-router-af)# exit
```
#### **Step 2: Implement eBGP and neighbor relationships on R2 for IPv4 and IPv6.**

a. Enable IPv6 routing.

R2(config)# **ipv6 unicast-routing**

b. Enter BGP configuration mode from global configuration mode, specifying AS 500 and configure the router ID.

```
R2(config)# router bgp 500
R2(config-router)# bgp router-id 2.2.2.2
```
c. Based on the topology diagram, configure all the designated IPv4 neighbors for R1.

```
R2(config-router)# neighbor 10.1.2.1 remote-as 1000
R2(config-router)# neighbor 10.2.3.3 remote-as 300
```
d. Based on the topology diagram, configure all the designated IPv6 neighbors for R1.

```
R2(config-router)# neighbor 2001:db8:acad:1012::1 remote-as 1000
R2(config-router)# neighbor 2001:db8:acad:1023::3 remote-as 300
```
e. Enter address family configuration mode for IPv4 and activate each of the IPv4 neighbors.

```
R2(config-router)# address-family ipv4 unicast
R2(config-router-af)# neighbor 10.1.2.1 activate
R2(config-router-af)# neighbor 10.2.3.3 activate
R2(config-router-af)# exit
```
f. Enter address family configuration mode for IPv6 and activate each of the IPv6 neighbors.

```
R2(config-router)# address-family ipv6 unicast
R2(config-router-af)# neighbor 2001:db8:acad:1012::1 activate
R2(config-router-af)# neighbor 2001:db8:acad:1023::3 activate
R2(config-router-af)# exit
```
#### **Step 3: Implement eBGP and neighbor relationships on R3 for IPv4 and IPv6.**

a. Enable IPv6 routing.

R3(config)# **ipv6 unicast-routing**

b. Enter BGP configuration mode from global configuration mode, specifying AS 300 and configure the router ID.

```
R3(config)# router bgp 300
```
R3(config-router)# **bgp router-id 3.3.3.3**

c. Based on the topology diagram, configure all the designated IPv4 neighbors for R1.

```
R3(config-router)# neighbor 10.2.3.2 remote-as 500
R3(config-router)# neighbor 10.1.3.1 remote-as 1000
R3(config-router)# neighbor 10.1.3.129 remote-as 1000
```
- d. Based on the topology diagram, configure all the designated IPv6 neighbors for R1.
	- R3(config-router)# **neighbor 2001:db8:acad:1023::2 remote-as 500**
	- R3(config-router)# **neighbor 2001:db8:acad:1013::1 remote-as 1000**
	- R3(config-router)# **neighbor 2001:db8:acad:1014::1 remote-as 1000**
- e. Enter address family configuration mode for IPv4 and activate each of the IPv4 neighbors.

```
R3(config-router)# address-family ipv4 unicast
R3(config-router-af)# neighbor 10.1.3.1 activate
R3(config-router-af)# neighbor 10.1.3.129 activate
R3(config-router-af)# neighbor 10.2.3.2 activate
R3(config-router-af)# exit
```
f. Enter address family configuration mode for IPv6 and activate each of the IPv6 neighbors.

```
R3(config-router)# address-family ipv6 unicast
R3(config-router-af)# neighbor 2001:db8:acad:1023::2 activate
R3(config-router-af)# neighbor 2001:db8:acad:1013::1 activate
R3(config-router-af)# neighbor 2001:db8:acad:1014::1 activate
R3(config-router-af)# exit
```
#### **Step 4: Advertise IPv4 and IPv6 prefixes on R1.**

a. Enter address family configuration mode for IPv4 and advertise the IPv4 prefixes.

```
R1(config-router)# address-family ipv4 unicast
```

```
R1(config-router-af)# network 192.168.1.0 mask 255.255.255.224
```
R1(config-router-af)# **network 192.168.1.64 mask 255.255.255.192**

```
R1(config-router-af)# exit
```
b. Enter address family configuration mode for IPv6 and advertise the IPv6 prefixes.

```
R1(config-router)# address-family ipv6 unicast
```
R1(config-router-af)# **network 2001:db8:acad:1000::/64**

```
R1(config-router-af)# network 2001:db8:acad:1001::/64
```
R1(config-router-af)# **exit**

#### **Step 5: Advertise IPv4 and IPv6 prefixes on R2.**

a. Enter address family configuration mode for IPv4 and advertise the IPv4 prefixes.

```
R2(config-router)# address-family ipv4 unicast
R2(config-router-af)# network 192.168.2.0 mask 255.255.255.224
R2(config-router-af)# network 192.168.2.64 mask 255.255.255.192
```

```
R2(config-router-af)# exit
```
b. Enter address family configuration mode for IPv6 and advertise the IPv6 prefixes.

```
R2(config-router)# address-family ipv6 unicast
R2(config-router-af)# network 2001:db8:acad:2000::/64
R2(config-router-af)# network 2001:db8:acad:2001::/64
R2(config-router-af)# exit
```
#### **Step 6: Advertise IPv4 and IPv6 prefixes on R3.**

a. Enter address family configuration mode for IPv4 and advertise the IPv4 prefixes.

```
R3(config-router)# address-family ipv4 unicast
R3(config-router-af)# network 192.168.3.0 mask 255.255.255.224
R3(config-router-af)# network 192.168.3.64 mask 255.255.255.192
R3(config-router-af)# exit
```
b. Enter address family configuration mode for IPv6 and advertise the IPv6 prefixes.

```
R3(config-router)# address-family ipv6 unicast
R3(config-router-af)# network 2001:db8:acad:3000::/64
R3(config-router-af)# network 2001:db8:acad:3001::/64
R3(config-router-af)# exit
```
**Note**: Notice that the networks between the routers are not being advertised in eBGP. Typically, only the prefixes of the AS need to be advertised in eBGP. eBGP neighbors are typically directly connected and therefore will be able to form an adjacency. There is typically no need to advertise and inject the directly connected prefixes into the BGP routing table.

## **Part 3: Verify MP-BGP**

## **Step 1: Display detailed neighbor adjacency information.**

Use the **show bgp all neighbors** command on R2 to display detailed information about BGP connections to neighbors for all (IPv4 and IPv6) address families. Each neighbor shows that it is in the "Established" state. This indicates that the router can send and receive BGP messages. R2 has two neighbor addresses, R1 and R3, for each address family, IPv4 and IPv6.

```
R2# show bgp all neighbors
For address family: IPv4 Unicast
BGP neighbor is 10.1.2.1, remote AS 1000, external link
  BGP version 4, remote router ID 1.1.1.1
 BGP state = Established, up for 01:56:25 Last read 00:00:48, last write 00:00:50, hold time is 180, keepalive interval is 60 
seconds
<output omitted>
BGP neighbor is 10.2.3.3, remote AS 300, external link
  BGP version 4, remote router ID 3.3.3.3
 BGP state = Established, up for 01:55:47 Last read 00:00:04, last write 00:00:41, hold time is 180, keepalive interval is 60 
seconds
<output omitted>
For address family: IPv6 Unicast
BGP neighbor is 2001:DB8:ACAD:1012::1, remote AS 1000, external link
  BGP version 4, remote router ID 1.1.1.1
 BGP state = Established, up for 01:56:39 Last read 00:00:07, last write 00:00:04, hold time is 180, keepalive interval is 60 
seconds
<output omitted>
BGP neighbor is 2001:DB8:ACAD:1023::3, remote AS 300, external link
  BGP version 4, remote router ID 3.3.3.3
 BGP state = Established, up for 01:56:09 Last read 00:00:32, last write 00:00:48, hold time is 180, keepalive interval is 60 
seconds
<output omitted>
```
**Note**: Most information displayed using **show bgp all neighbors** command has been omitted for brevity. The command **show bgp neighbors** is used to display only BGP for IPv4 adjacencies. To display the same information for only IPv6 neighbors, use the command **show bgp ipv6 neighbors**.

What is the BGP state for each neighbor adjacency?

#### Established

How often are BGP keepalives sent?

#### Every 60 seconds

How many seconds will a BGP session remain open if no further keepalive messages are received?

180 seconds, the value of the hold time interval

#### **Step 2: Display summary neighbor adjacency information.**

Use the **show bgp ipv4 unicast summary** and **show bgp ipv6 unicast summary** commands on R2 to display a summary of IPv4/IPv6 peering information with R1 and R3. The information displayed using the **show bgp ipv4 unicast summary** is a subset of **show ip all bgp** command.

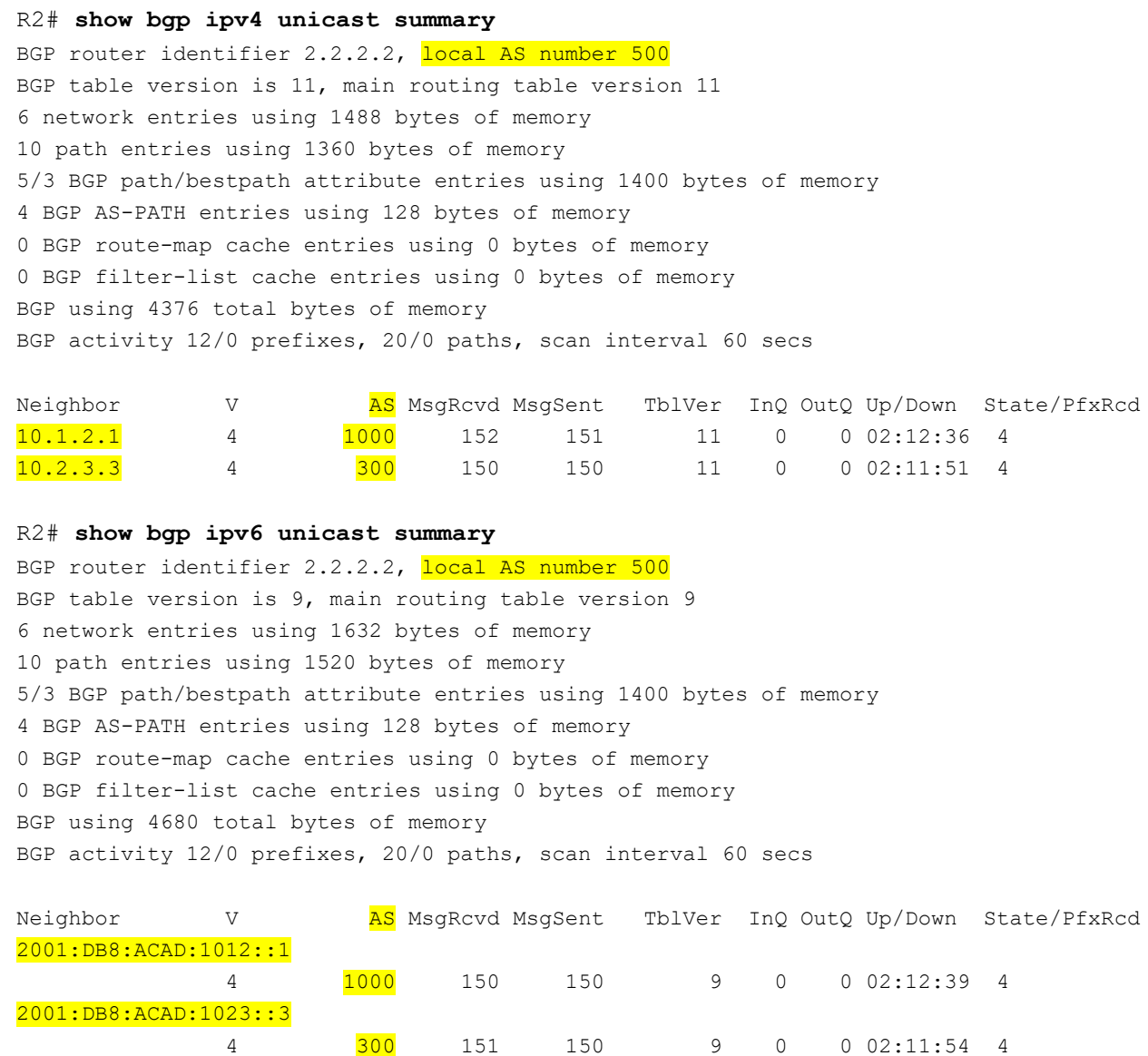

What is the difference between the "local AS number" and the "AS" number displayed in the list of BGP neighbors?

#### The local AS is the AS that this router belongs to. The AS in the list of BGP neighbors is the AS of the remote neighbor.

#### **Step 3: Verify BGP tables for IPv4 and IPv6.**

a. Use the **show bgp ipv4 unicast** command on R2 to display its IPv4 BGP table. This command is equivalent to the **show ip bgp** command and either command can be used. Notice that R1 shows six IPv4 networks in its IPv4 BGP table. Each network is valid "\*" and has one path which is the best path ">". Amongst other information, the next hop IPv4 address and the AS path are included.

```
R2# show bgp ipv4 unicast
  BGP table version is 11, local router ID is 2.2.2.2
  Status codes: s suppressed, d damped, h history, * valid, > best, i - internal,
              r RIB-failure, S Stale, m multipath, b backup-path, f RT-Filter,
              x best-external, a additional-path, c RIB-compressed,
              t secondary path, L long-lived-stale,
  Origin codes: i - IGP, e - EGP, ? - incomplete
  RPKI validation codes: V valid, I invalid, N Not found
       Network Next Hop Metric LocPrf Weight Path
       * 192.168.1.0/27 10.2.3.3 0 300 1000 i
   \longrightarrow 20.1.2.1 0 0 1000 i
   * 192.168.1.64/26 10.2.3.3 0 300 1000 i
   \longrightarrow 10.1.2.1 0 0 1000 i
   *> 192.168.2.0/27 0.0.0.0 0 32768 i
   *> 192.168.2.64/26  0.0.0.0  0 32768 i
       * 192.168.3.0/27 10.1.2.1 0 1000 300 i
   *> 10.2.3.3 0 0 300 i
       * 192.168.3.64/26 10.1.2.1 0 1000 300 i
   *> 10.2.3.3 0 0 300 i
b. Use the show bgp ipv6 unicast command on R2 to display similar information for its IPv6 BGP table.
  R2# show bgp ipv6 unicast
  BGP table version is 9, local router ID is 2.2.2.2
  Status codes: s suppressed, d damped, h history, * valid, > best, i - internal,
              r RIB-failure, S Stale, m multipath, b backup-path, f RT-Filter,
              x best-external, a additional-path, c RIB-compressed,
```
 t secondary path, L long-lived-stale, Origin codes: i - IGP, e - EGP, ? - incomplete RPKI validation codes: V valid, I invalid, N Not found

Network Next Hop Metric LocPrf Weight Path 2001:DB8:ACAD:1000::/64 2001:DB8:ACAD:1023::3 0 300 1000 i \*> 2001:DB8:ACAD:1012::1 0 0 1000 i \* 2001:DB8:ACAD:1001::/64 2001:DB8:ACAD:1023::3 0 300 1000 i \*> 2001:DB8:ACAD:1012::1 0 0 1000 i \*> 2001:DB8:ACAD:2000::/64 : 0 32768 i \*> 2001:DB8:ACAD:2001::/64 :: 0 32768 i \* 2001:DB8:ACAD:3000::/64

2001:DB8:ACAD:1012::1

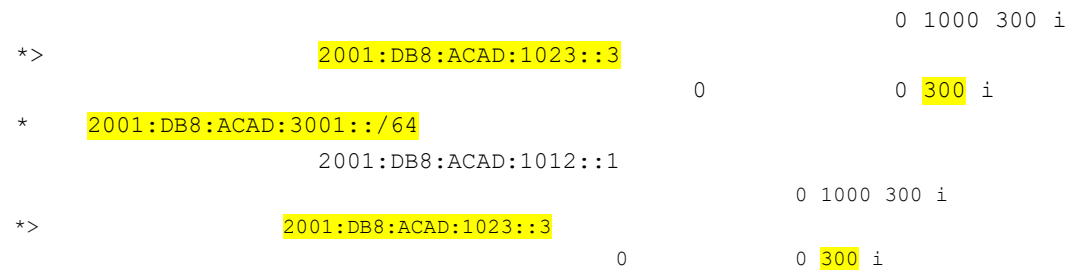

In the first output **show bgp ipv4 unicast**, why is 10.1.2.1 the preferred next hop address for 192.168.1.0 instead of 10.2.3.3?

Given that prior BGP path selection attributes are equal, this next hop is only one AS away, whereas 10.2.3.3 is two AS hops.

Why do some entries in the **show bgp ipv6 unicast** output include a next hop address of "::"?

This is unspecified address and indicates that the local router is generating the prefix for the BGP table.

#### **Step 4: Viewing explicit routes and path attributes.**

a. Use the **show bgp ipv4 unicast** *ipv4-prefix subnet-mask* command on R2 to display all the paths for a specific route and BGP path attributes for that route.

```
R2# show bgp ipv4 unicast 192.168.1.0 255.255.255.224
BGP routing table entry for 192.168.1.0/27, version 2
Paths: (2 available, best #2, table default)
   Advertised to update-groups:
      1
  Refresh Epoch 1
   300 1000
     10.2.3.3 from 10.2.3.3 (3.3.3.3)
       Origin IGP, localpref 100, valid, external
       rx pathid: 0, tx pathid: 0
   Refresh Epoch 1
   1000
     10.1.2.1 from 10.1.2.1 (1.1.1.1)
      Origin IGP, metric 0, localpref 100, valid, external, best
       rx pathid: 0, tx pathid: 0x0
```
The **show bgp ipv6 unicast** *ipv6-prefix prefix-length* command displays similar information for IPv6 prefixes.

```
R2# show bgp ipv6 unicast 2001:db8:acad:1000::/64
BGP routing table entry for 2001:DB8:ACAD:1000::/64, version 2
Paths: (2 \text{ available}, \text{best #2}, \text{table}</math> Flag: 0x100
  Advertised to update-groups:
      1
  Refresh Epoch 1
  300 1000
     2001:DB8:ACAD:1023::3 (FE80::3:1) from 2001:DB8:ACAD:1023::3 (3.3.3.3)
       Origin IGP, localpref 100, valid, external
       rx pathid: 0, tx pathid: 0
```

```
 Refresh Epoch 1
 1000
   2001:DB8:ACAD:1012::1 (FE80::1:1) from 2001:DB8:ACAD:1012::1 (1.1.1.1)
    Origin IGP, metric 0, localpref 100, valid, external, best
     rx pathid: 0, tx pathid: 0x0
```
Why does the output for the **show bgp ipv6 unicast** command include the link-local address following the global unicast address?

This is the link-local address of the router that sent the BGP update. Link-local addresses are used to send BGP messages.

b. Use the **show bgp ipv4 unicast neighbors** *ipv4-prefix* **advertised-routes** command on R2 to display IPv4 routes advertised to a specific neighbor.

R2# **show bgp ipv4 unicast neighbors 10.1.2.1 advertised-routes** BGP table version is 11, local router ID is 2.2.2.2 Status codes: s suppressed, d damped, h history, \* valid, > best, i - internal, r RIB-failure, S Stale, m multipath, b backup-path, f RT-Filter, x best-external, a additional-path, c RIB-compressed, t secondary path, L long-lived-stale, Origin codes: i - IGP, e - EGP, ? - incomplete RPKI validation codes: V valid, I invalid, N Not found

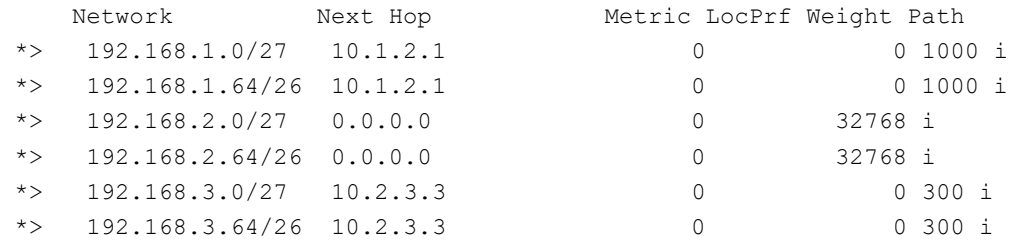

Total number of prefixes 6

c. Use the **show bgp ipv6 unicast** *ipv5-prefix prefix-length* command to display similar information for IPv6 advertised routes.

R2# **show bgp ipv6 unicast neighbors 2001:db8:acad:1012::1 advertised-routes** BGP table version is 9, local router ID is 2.2.2.2 Status codes: s suppressed, d damped, h history, \* valid, > best, i - internal, r RIB-failure, S Stale, m multipath, b backup-path, f RT-Filter, x best-external, a additional-path, c RIB-compressed, t secondary path, L long-lived-stale, Origin codes: i - IGP, e - EGP, ? - incomplete RPKI validation codes: V valid, I invalid, N Not found Network Next Hop Metric LocPrf Weight Path

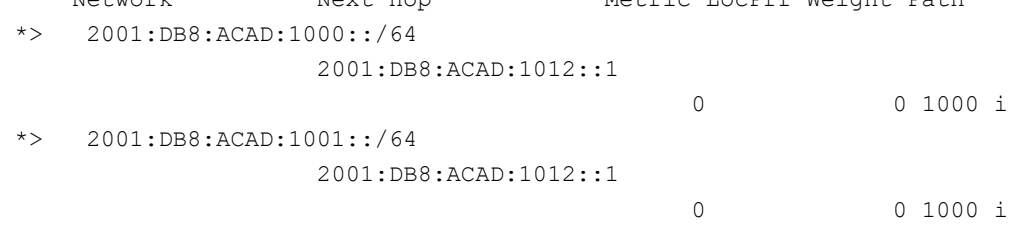

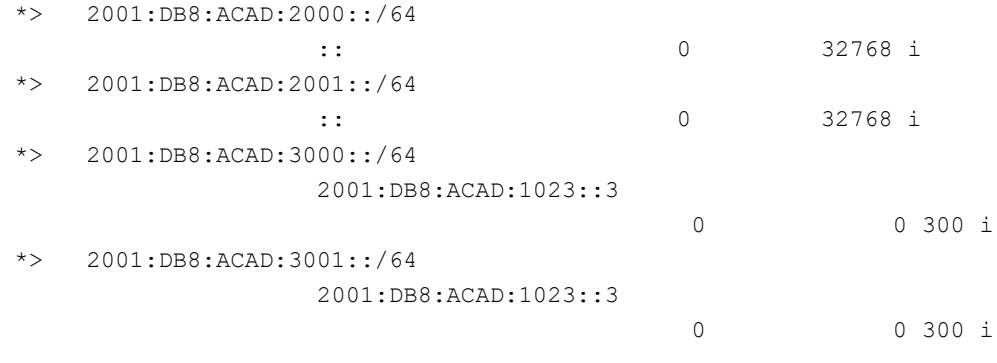

```
Total number of prefixes 6
```
Why do some entries in the **show bgp ipv4 unicast neighbors** output include a next hop address of 0.0.0.0 and the **show bgp ipv6 unicast neighbors** output includes a next hop address of "::"?

This indicates that the local router is generating the prefix.

#### **Step 5: Verifying the IP routing tables for IPv4 and IPv6.**

a. By examining the IPv4 and IPv6 routing tables on R2, you can verify that BGP is receiving the IPv4 and IPv6 prefixes from R1 and R3.

```
R2# show ip route bgp | begin Gateway
Gateway of last resort is not set
      192.168.1.0/24 is variably subnetted, 2 subnets, 2 masks
B 192.168.1.0/27 [20/0] via 10.1.2.1, 04:29:03
B 192.168.1.64/26 [20/0] via 10.1.2.1, 04:28:32
      192.168.3.0/24 is variably subnetted, 2 subnets, 2 masks
B 192.168.3.0/27 [20/0] via 10.2.3.3, 04:17:14
B 192.168.3.64/26 [20/0] via 10.2.3.3, 04:16:44
R2# show ipv6 route bgp | section 2001
B 2001:DB8:ACAD:1000::/64 [20/0]
     via FE80::1:1, GigabitEthernet0/0/0
B 2001:DB8:ACAD:1001::/64 [20/0]
     via FE80::1:1, GigabitEthernet0/0/0
B 2001:DB8:ACAD:3000::/64 [20/0]
     via FE80::3:1, GigabitEthernet0/0/1
B 2001:DB8:ACAD:3001::/64 [20/0]
     via FE80::3:1, GigabitEthernet0/0/1
```
## **Part 4: Configure and Verify IPv6 Route Summarization**

Summarizing prefixes conserves router resources and accelerates best-path calculation by reducing the size of the table. Summarization can be configured either for prefixes originated by the AS or prefixes received from downstream providers. Summarization also provides the benefits of stability by hiding flapping routes or having to install new prefixes when they are contained within a summary.

a. Verify R2 and R3 are receiving 2001:db8:acad:1000::/64 and 2001:db8:acad:1001::/64 from R1.

R2# **show ipv6 route bgp | section 2001** B 2001:DB8:ACAD:1000::/64 [20/0]

```
 via FE80::1:1, GigabitEthernet0/0/0
B 2001:DB8:ACAD:1001::/64 [20/0]
     via FE80::1:1, GigabitEthernet0/0/0
B 2001:DB8:ACAD:3000::/64 [20/0]
     via FE80::3:1, GigabitEthernet0/0/1
B 2001:DB8:ACAD:3001::/64 [20/0]
     via FE80::3:1, GigabitEthernet0/0/1
R3# show ipv6 route bgp | section 2001
B 2001:DB8:ACAD:1000::/64 [20/0]
     via FE80::1:2, Serial0/1/0
B 2001:DB8:ACAD:1001::/64 [20/0]
     via FE80::1:2, Serial0/1/0
B 2001:DB8:ACAD:2000::/64 [20/0]
     via FE80::2:2, GigabitEthernet0/0/0
B 2001:DB8:ACAD:2001::/64 [20/0]
     via FE80::2:2, GigabitEthernet0/0/0
```
b. Although AS 1000 only has two IPv6 prefixes - 2001:db8:acad:1000::/64 and 2001:db8:acad:1001::/64, this customer has been allocated the entire 2001:db8:acad:1000::/52 prefix (2001:db8:acad:1xxx).

R1 is configured using the **aggregate-address** command in IPv6 AF mode to summarize its IPv6 prefixes. This is known as a summary route or aggregate route. The **summary-only** option suppresses the more specific prefixes from also being advertised.

```
R1(config)# router bgp 1000
```
R1(config-router)# **address-family ipv6 unicast**

R1(config-router-af)# **aggregate-address 2001:db8:acad:1000::/52 summary-only**

c. Verify that R2 and R3 are now receiving the aggregate route and installing it in the IPv6 BGP table.

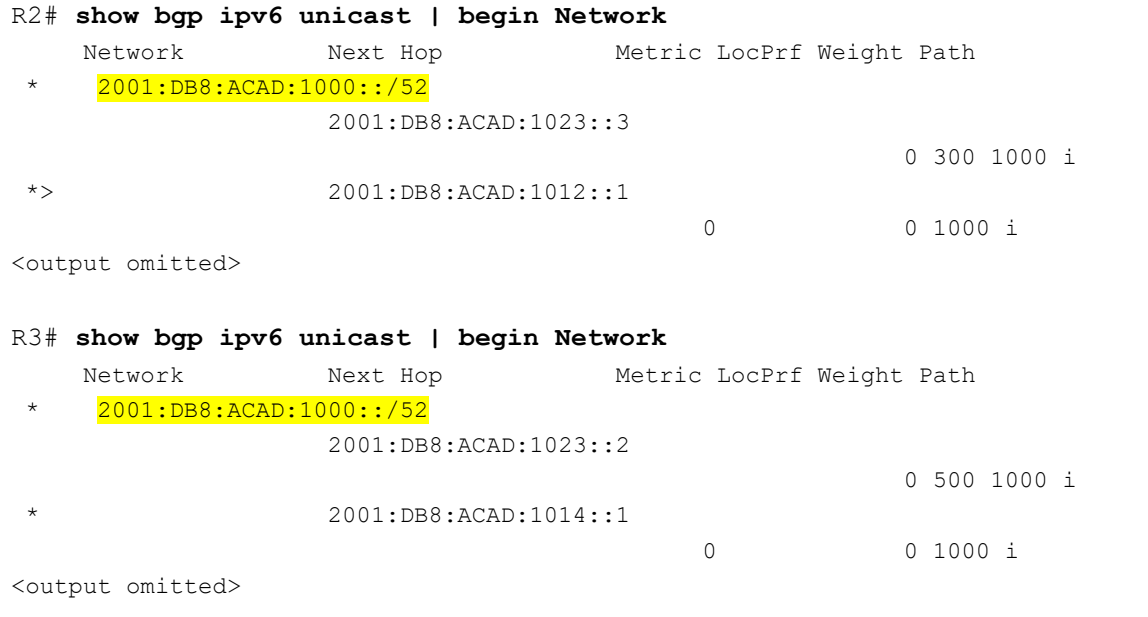

d. Verify that R2 and R3 are now receiving the aggregate route and it is installed in the IPv6 routing table.

```
R2# show ipv6 route bgp | section 2001 
B 2001:DB8:ACAD:1000::/52 [20/0]
```

```
 via FE80::1:1, GigabitEthernet0/0/0
```

```
B 2001:DB8:ACAD:3000::/64 [20/0]
     via FE80::3:1, GigabitEthernet0/0/1
B 2001:DB8:ACAD:3001::/64 [20/0]
     via FE80::3:1, GigabitEthernet0/0/1
R3# show ipv6 route bgp | section 2001 
B 2001:DB8:ACAD:1000::/52 [20/0]
     via FE80::1:2, Serial0/1/0
B 2001:DB8:ACAD:2000::/64 [20/0]
     via FE80::2:2, GigabitEthernet0/0/0
B 2001:DB8:ACAD:2001::/64 [20/0]
     via FE80::2:2, GigabitEthernet0/0/0
```
If R1's 2001:db8:acad:1000::/64 network went down, what would be the effect, if any, on the routing tables of R2 and R3? Explain.

There would be no effect because the summary route will still be valid and advertised as long as at least one subnet within the summary route is still reachable. In this case, as long as 2001:db8:acad:1001::/64 is still reachable, this aggregated route will still be advertised.

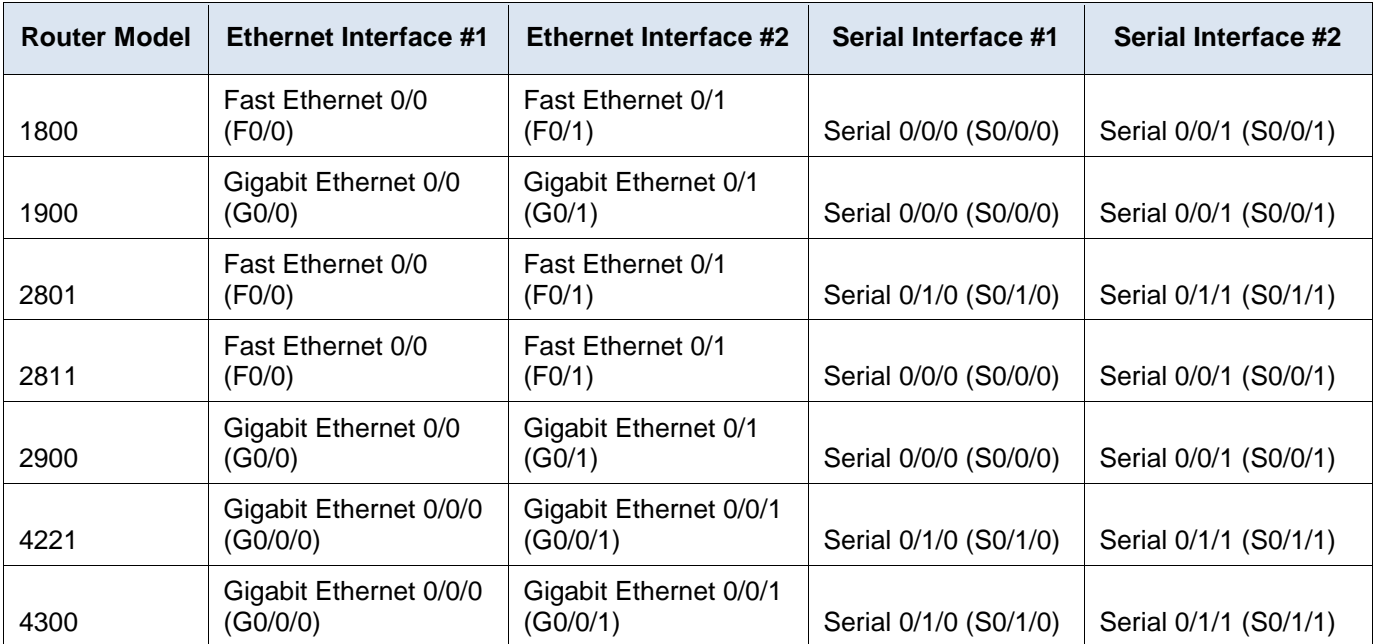

## **Router Interface Summary Table**

**Note**: To find out how the router is configured, look at the interfaces to identify the type of router and how many interfaces the router has. There is no way to effectively list all the combinations of configurations for each router class. This table includes identifiers for the possible combinations of Ethernet and Serial interfaces in the device. The table does not include any other type of interface, even though a specific router may contain one. An example of this might be an ISDN BRI interface. The string in parenthesis is the legal abbreviation that can be used in Cisco IOS commands to represent the interface.

#### **Device Configs - Final**

#### **Router R1**

R1# **show running-config** Building configuration...

```
Current configuration : 2651 bytes
!
version 16.9
service timestamps debug datetime msec
service timestamps log datetime msec
platform qfp utilization monitor load 80
no platform punt-keepalive disable-kernel-core
!
hostname R1
!
boot-start-marker
boot-end-marker
!
no aaa new-model
!
no ip domain lookup
!
login on-success log
!
subscriber templating
!
ipv6 unicast-routing
multilink bundle-name authenticated
!
spanning-tree extend system-id
!
redundancy
mode none
!
interface Loopback0
ip address 192.168.1.1 255.255.255.224
ipv6 address FE80::1:4 link-local
ipv6 address 2001:DB8:ACAD:1000::1/64
!
interface Loopback1
ip address 192.168.1.65 255.255.255.192
ipv6 address FE80::1:5 link-local
ipv6 address 2001:DB8:ACAD:1001::1/64
!
interface GigabitEthernet0/0/0
ip address 10.1.2.1 255.255.255.0
negotiation auto
ipv6 address FE80::1:1 link-local
```

```
ipv6 address 2001:DB8:ACAD:1012::1/64
!
interface GigabitEthernet0/0/1
no ip address
negotiation auto
!
interface Serial0/1/0
ip address 10.1.3.1 255.255.255.128
ipv6 address FE80::1:2 link-local
ipv6 address 2001:DB8:ACAD:1013::1/64
!
interface Serial0/1/1
ip address 10.1.3.129 255.255.255.128
ipv6 address FE80::1:3 link-local
ipv6 address 2001:DB8:ACAD:1014::1/64
!
router bgp 1000
bgp router-id 1.1.1.1
bgp log-neighbor-changes
neighbor 10.1.2.2 remote-as 500
neighbor 10.1.3.3 remote-as 300
neighbor 10.1.3.130 remote-as 300
neighbor 2001:DB8:ACAD:1012::2 remote-as 500
neighbor 2001:DB8:ACAD:1013::3 remote-as 300
neighbor 2001:DB8:ACAD:1014::3 remote-as 300
!
address-family ipv4
  network 192.168.1.0 mask 255.255.255.224
  network 192.168.1.64 mask 255.255.255.192
  neighbor 10.1.2.2 activate
  neighbor 10.1.3.3 activate
  neighbor 10.1.3.130 activate
  no neighbor 2001:DB8:ACAD:1012::2 activate
  no neighbor 2001:DB8:ACAD:1013::3 activate
  no neighbor 2001:DB8:ACAD:1014::3 activate
exit-address-family
 !
address-family ipv6
  network 2001:DB8:ACAD:1000::/64
  network 2001:DB8:ACAD:1001::/64
  aggregate-address 2001:DB8:ACAD:1000::/52 summary-only
  neighbor 2001:DB8:ACAD:1012::2 activate
  neighbor 2001:DB8:ACAD:1013::3 activate
 neighbor 2001:DB8:ACAD:1014::3 activate
exit-address-family
!
ip forward-protocol nd
no ip http server
ip http secure-server
!
```

```
control-plane
!
line con 0
exec-timeout 0 0
logging synchronous
transport input none
stopbits 1
line aux 0
stopbits 1
line vty 0 4
login
!
end
```

```
R2# show running-config
Building configuration...
```

```
Current configuration : 2218 bytes
!
version 16.9
service timestamps debug datetime msec
service timestamps log datetime msec
platform qfp utilization monitor load 80
no platform punt-keepalive disable-kernel-core
!
hostname R2
!
boot-start-marker
boot-end-marker
!
no aaa new-model
!
no ip domain lookup
!
login on-success log
!
subscriber templating
!
ipv6 unicast-routing
multilink bundle-name authenticated
!
spanning-tree extend system-id
!
redundancy
mode none
!
interface Loopback0
ip address 192.168.2.1 255.255.255.224
```

```
ipv6 address FE80::2:3 link-local
ipv6 address 2001:DB8:ACAD:2000::1/64
!
interface Loopback1
ip address 192.168.2.65 255.255.255.192
ipv6 address FE80::2:4 link-local
ipv6 address 2001:DB8:ACAD:2001::1/64
!
interface GigabitEthernet0/0/0
ip address 10.1.2.2 255.255.255.0
negotiation auto
ipv6 address FE80::2:1 link-local
ipv6 address 2001:DB8:ACAD:1012::2/64
!
interface GigabitEthernet0/0/1
ip address 10.2.3.2 255.255.255.0
negotiation auto
ipv6 address FE80::2:2 link-local
ipv6 address 2001:DB8:ACAD:1023::2/64
!
router bgp 500
bgp router-id 2.2.2.2
bgp log-neighbor-changes
neighbor 10.1.2.1 remote-as 1000
neighbor 10.2.3.3 remote-as 300
neighbor 2001:DB8:ACAD:1012::1 remote-as 1000
neighbor 2001:DB8:ACAD:1023::3 remote-as 300
!
address-family ipv4
  network 192.168.2.0 mask 255.255.255.224
  network 192.168.2.64 mask 255.255.255.192
  neighbor 10.1.2.1 activate
  neighbor 10.2.3.3 activate
  no neighbor 2001:DB8:ACAD:1012::1 activate
 no neighbor 2001:DB8:ACAD:1023::3 activate
exit-address-family
 !
address-family ipv6
  network 2001:DB8:ACAD:2000::/64
  network 2001:DB8:ACAD:2001::/64
  neighbor 2001:DB8:ACAD:1012::1 activate
  neighbor 2001:DB8:ACAD:1023::3 activate
exit-address-family
!
ip forward-protocol nd
no ip http server
ip http secure-server
!
control-plane
!
```

```
line con 0
exec-timeout 0 0
logging synchronous
transport input none
stopbits 1
line aux 0
stopbits 1
line vty 0 4
login
!
end
```
R3#show running-config Building configuration...

```
Current configuration : 2597 bytes
!
version 16.9
service timestamps debug datetime msec
service timestamps log datetime msec
platform qfp utilization monitor load 80
no platform punt-keepalive disable-kernel-core
!
hostname R3
!
boot-start-marker
boot-end-marker
!
no aaa new-model
!
no ip domain lookup
!
login on-success log
!
subscriber templating
!
ipv6 unicast-routing
multilink bundle-name authenticated
!
spanning-tree extend system-id
!
redundancy
mode none
!
interface Loopback0
ip address 192.168.3.1 255.255.255.224
ipv6 address FE80::3:4 link-local
ipv6 address 2001:DB8:ACAD:3000::1/64
```

```
!
interface Loopback1
ip address 192.168.3.65 255.255.255.192
ipv6 address FE80::3:5 link-local
ipv6 address 2001:DB8:ACAD:3001::1/64
!
interface GigabitEthernet0/0/0
ip address 10.2.3.3 255.255.255.0
negotiation auto
ipv6 address FE80::3:1 link-local
ipv6 address 2001:DB8:ACAD:1023::3/64
!
interface GigabitEthernet0/0/1
no ip address
negotiation auto
!
interface Serial0/1/0
ip address 10.1.3.3 255.255.255.128
ipv6 address FE80::3:2 link-local
ipv6 address 2001:DB8:ACAD:1013::3/64
!
interface Serial0/1/1
ip address 10.1.3.130 255.255.255.128
ipv6 address FE80::3:3 link-local
ipv6 address 2001:DB8:ACAD:1014::3/64
!
router bgp 300
bgp router-id 3.3.3.3
bgp log-neighbor-changes
neighbor 10.1.3.1 remote-as 1000
neighbor 10.1.3.129 remote-as 1000
neighbor 10.2.3.2 remote-as 500
neighbor 2001:DB8:ACAD:1013::1 remote-as 1000
neighbor 2001:DB8:ACAD:1014::1 remote-as 1000
neighbor 2001:DB8:ACAD:1023::2 remote-as 500
!
address-family ipv4
  network 192.168.3.0 mask 255.255.255.224
  network 192.168.3.64 mask 255.255.255.192
  neighbor 10.1.3.1 activate
  neighbor 10.1.3.129 activate
  neighbor 10.2.3.2 activate
  no neighbor 2001:DB8:ACAD:1013::1 activate
  no neighbor 2001:DB8:ACAD:1014::1 activate
  no neighbor 2001:DB8:ACAD:1023::2 activate
exit-address-family
!
address-family ipv6
  network 2001:DB8:ACAD:3000::/64
  network 2001:DB8:ACAD:3001::/64
```

```
 neighbor 2001:DB8:ACAD:1013::1 activate
  neighbor 2001:DB8:ACAD:1014::1 activate
 neighbor 2001:DB8:ACAD:1023::2 activate
exit-address-family
!
ip forward-protocol nd
no ip http server
ip http secure-server
!
control-plane
!
line con 0
exec-timeout 0 0
logging synchronous
transport input none
stopbits 1
line aux 0
stopbits 1
line vty 0 4
login
!
end
```